УДК 004.942

# **РЕШЕНИЕ ДИФФЕРЕНЦИАЛЬНОГО УРАВНЕНИЯ ВТОРОГО ПОРЯДКА ДЛЯ ВЫНУЖДЕННЫХ КОЛЕБАНИЙ И ПОСТРОЕНИЕ ЧАСТОТНЫХ ХАРАКТЕРИСТИК В СРЕДЕ МАТЕМАТИЧЕСКОГО МОДЕЛИРОВАНИЯ MATLAB**

# $A$ . И. Никонова

## gil17011995@gmail.com

ФГБОУ ВО «Уфимский государственный авиационный технический университет» (УГАТУ)

**Аннотация.** Посвящена описанию решений дифференциальных уравнений второго порядка и построение частотных характеристик с помощью встроенных в среду математического моделирования Matlab численных решателей ode, возможных численных методов решения ОДУ. Рассматриваются такие решатели как ode23, ode45 и ode113.

**Ключевые слова:** вынужденные колебания; дифференциальные уравнения; частотная характеристика; моделирование; математическое моделирование.

Вынужденные колебания − колебания, происходящие под воздействием внешних периодических сил. Анализ вынужденных колебаний проводится для предсказания поведения конструкции (например, струны, стержня или длинных трубчатых костей) под действием внешних воздействий, изменяющихся по гармоническому закону. Внешние воздействия включают в себя силовое и/или кинематическое возбуждение. Кроме того, может учитываться влияние демпфирования системы.

Автоколебания отличаются от вынужденных колебаний тем, что последние вызваны периодическим внешним воздействием и происходят с частотой этого воздействия, в то время как возникновение автоколебаний и их частота определяются внутренними свойствами самой автоколебательной системы. Для того чтобы неконсервативная система совершала незатухающие колебания, к ней необходимо внешнюю силу, и эта сила должна быть периодической.

Уравнение динамики будет иметь вид:

$$
\frac{d^2x}{dt^2} + 2\delta_k \frac{dx}{dt} + \omega_0^2 x = \frac{F_m}{m} \cos(\omega_b t),
$$

где  $\delta_k$  – декремент колебаний (декремент затуханий);

 $\omega_0$  – собственная круговая частота;

- $\omega_b$  частота внешней силы;
- $F_m$  внешняя сила;
- *m* масса.

Для того чтобы решить уравнение динамики, дифференциальное уравнение второго порядка, было принято решение использовать среду математического моделирования *Matlab*. В *Matlab* применяются решатели, возможные численных методов решения ОДУ. Решатели реализуют следующие методы решения систем дифференциальных уравнений:

*ode*45 − одношаговые явные методы Рунге-Кутта 4-го и 5-го порядка. Это классический метод, рекомендуемый для начальной пробы решения. Во многих случаях он дает хорошие результаты;

*ode*23 − одношаговые явные методы Рунге–Кутта 2-го и 4-го порядка. При умеренной жесткости системы ОДУ и низких требованиях к точности этот метод может дать выигрыш в скорости решения;

*ode*113 − многошаговый метод Адамса-Башворта-Мултона переменного порядка. Это адаптивный метод, который может обеспечить высокую точность решения.

Рассмотрим для примера *ode*45, так как этот метод является средним по скорости и

Технические науки 139

точности вычисления. Обращение к ode45 выполняется следующим образом:

 $[T,Y] = ode45(ODEFUN, TSPAN, Y0).$ 

Входные параметры процедуры ode45():

- ODEFUN - имя функции (в виде строчной переменной), задающей правую часть системы дифференциальных уравнений.

-  $TSPAN$  - вектор, задающий интервал изменения независимой переменной; -  $T0$ начальная точка:

-  $Y0$  - вектор начальных значений зависимых переменных.

Выходные параметры ode45():

 $-T$  – вектор, содержащий отсчеты аргумента в точках решения;

 $-Y$  - массив, содержащий вычисленные значения и и и' в точках, соответствующих отсчетам независимой переменной в Т.

Требования к точности и другие параметры численного решения задаются в MatLab по умолчанию. Изменить эти настройки позволяет дополнительный аргумент OPTIONS.

Файл-функция в Matlab - текстовый файл в расширением .т. Знаком % начинаются комментарии. Вызываться такая функция может из другой программы, функции.

Далее приведено решение дифференциального уравнения второго порядка.

Файл-функция:

```
function dxdt = diffsys(t, x, wb)% обозначения:
   % x(1) -> x(t) (искомая функция)
   % x(2) -> dx/dt (производная)
   % dxdt(1,1) -> dx/dt (первая производная)
   % dxdt(2,1) -> d2x/dt2 (вторая производ-
ная)
   sk = 0.175;
   w0 = 0.1:
   fm = 0.5:
   m = 0.3:
   dxdt(1,1) = x(2);dxdt(2,1) = (fm/m)*cos(wb*t)-2*sk*x(2)w0 \times w0 \times x(1):
   end
   Вызов из командного окна:
   tk = [0 500]; % диапазон времени
   x0 = [0 0]; % начальные значения функ-
ции и производной
   for wb = 0.1:0.1:0.5
```
 $disp(wb)$ 

 $[T\ X] = \text{ode}(\ \textcircled{a}(t,y)\text{diffsys}(t,y,wb),tk,x0);$  %

вызов функции

figure

 $plot(T,X)$  % график title(['For wb = 'wb])

grid on % сетка

legend('x(t)','dx/dt') % подпись кривых

xlabel('t') % подпись осей

 $vlabel('x')$ 

end

Тогда для решателя ode23 решение в графическом виде (рис. 1).

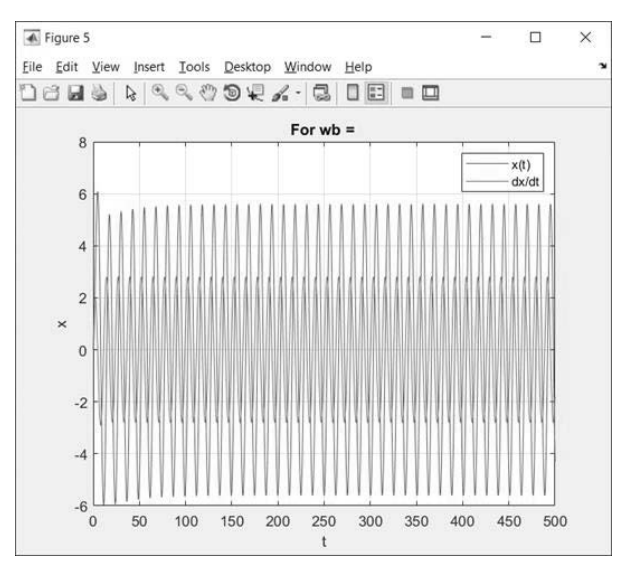

Рис. 1. Решение уравнение с помощью решателя ode23

Для решателя ode45 решение в графическом виде (рис. 2).

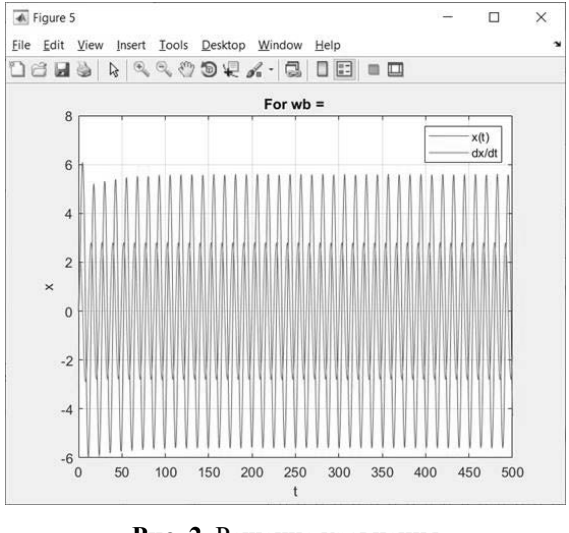

Рис. 2. Решение уравнения с помошью решателя ode45

Для решателя ode113 решение в графическом виде (рис. 3).

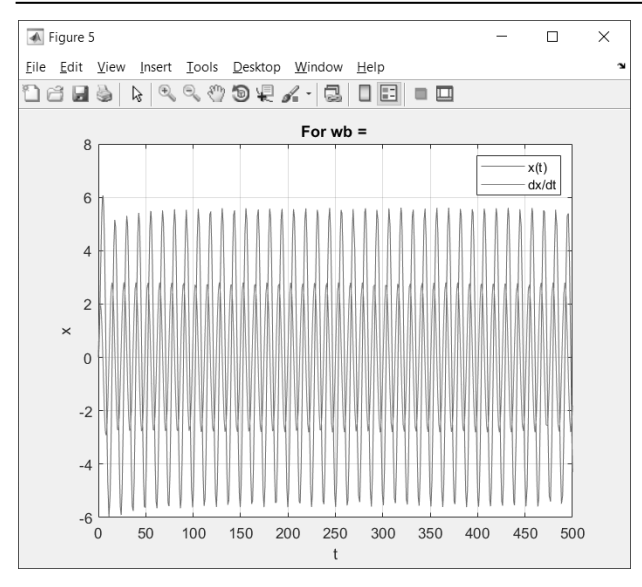

Рис. 3. Решение уравнения с помощью решателя ode113

Далее построим частотные характеристики на основе полученного решения. Общий вид текста программы:

N step =  $1000$ ; tk = [0 1000]; % диапазон времени  $x0 = [0 0]$ ; % начальные значения функции и производной  $fm = 0.5$ :  $m = 0.28$  $f0 = fm/m$ ;  $FR = zeros(N\_step, 1);$  $i=1$ :  $1b = 0.1$ ;  $w = \text{linspace}(lb, 2.5, N \text{ step});$ for  $wb = lb:(2.5/N \text{ step}):2.5$  $[T,$ X<sub>1</sub>  $\overline{\phantom{0}}$ ode( $(\mathcal{Q}(t, y)$ diffsys(t,y,wb,f0),tk,x0); % вызов функции  $N = size(T)$ :  $x1 = f0*cos(wb*T);$  $x2 = X(1:N(1),1);$  $max(x2(100:1000))$  $FR(i)$  $=$  $max(x1(100:1000));$  $i=i+1$ : end figure  $plot(w, FR)$  % график grid on % сетка legend('ampl') % подпись кривых xlabel('w') % подпись осей vlabel('fr') Текст программы функции diffsys:

function  $dxdt = diffsys(t, x, wb, f0)$  $sk = 0.175$ :  $w0 = 1$ :  $dxdt(1,1) = x(2);$  $dxdt(2,1)$  $f0*cos(wb*t) - 2*sk*x(2) \equiv$  $w0 \times w0 \times x(1);$ end

Тогда для решателя *ode*23 решение в графическом виде (рис. 4).

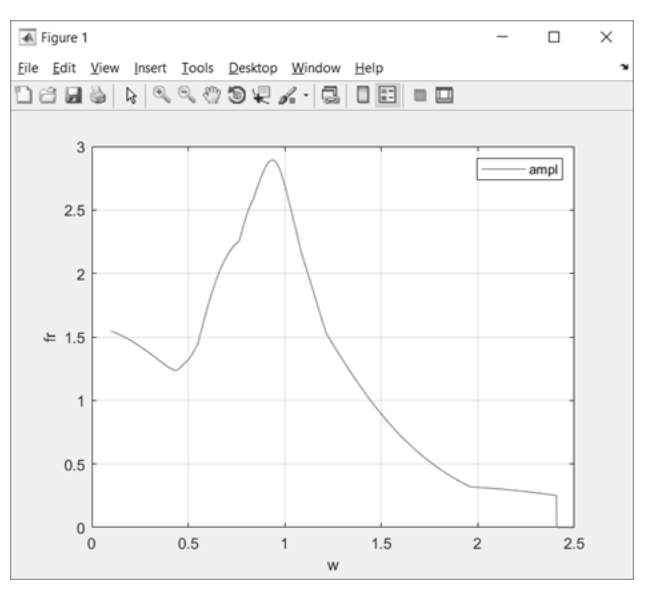

Рис. 4. Кривая частотных характеристик, полученная с помощью решателя ode23

Лля решателя *ode*45 решение в графическом виде (рис. 5).

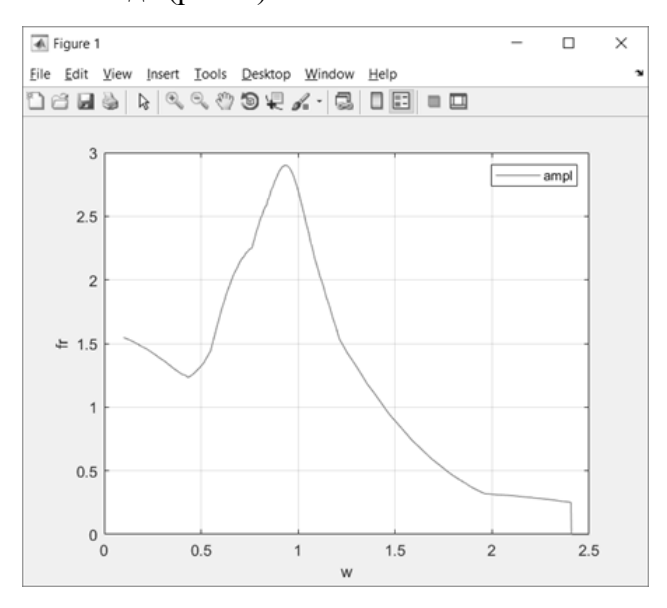

Рис. 5. Кривая частотных характеристик, полученная с помощью решателя ode45

Для решателя *ode*113 решение в графическом виде (рис. 6).

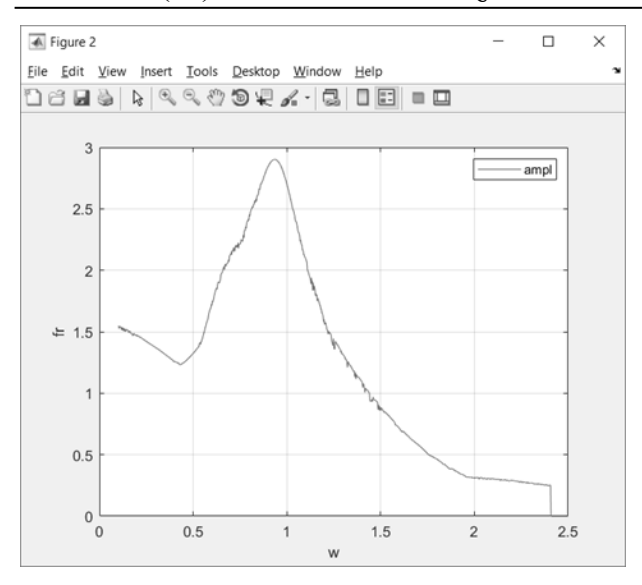

**Рис. 6.** Кривая частотных характеристик, полученная с помощью решателя *ode*113

По данным графикам можно сделать вывод, что решатели при высоких значениях времени и шагов дают примерно схожие решения, но решения *ode*113 дает самый точный результат из всех трех.

*Исследование выполнено при поддержке РФФИ в рамках научного проекта № 17-48-020074.* 

#### **СПИСОК ЛИТЕРАТУРЫ**

1. **Бакусов Л. М., Насыров Р. В., Минасов Т. Б.** Применение метода функциональных биомеханических проб для исследования состояния позвоночника человека // Мехатроника. М.: Новые технологии, 2001, №6. С. 17–23 с. [L. M. Bakusov, R. V. Nasyrov, and T. B. Minasov, "Application of the method of functional biomechanical tests to study the state of the human spine," (in Russian), in Mechatronics, no. 6, pp. 17-23, 2001. ]

2. **Дубровский В. И., Федорова В. Н.** Биомеханика / В.И. Дубровский, В.Н. Федорова. – М.: Владос-Пресс, 2008. – 672 с.: ил. [V. I. Dubrovsky and V. N. Fedorova, Biomechanics, (in Russian). Мoscow: Vlados-Press, 2008.]

3. **Илясов Л. В.** Биомедицинская измерительная техника: Учеб. Пособие для вузов / Л. В. Илясов. – М.: Высш. Шк., 2007. – 342 с.: ил. [L. V. Il'yasov, Biomedical measurement technology, (in Russian). Мoscow: *Vysshaya shkola*, 2007.]

4. **Попов Г. И., Самсонова А. В.** Биомеханика двигательной деятельности / Г. И. Попов, А.В. Самсонова. – М.: Academia, 2014. – 320 с.: ил. [G. I. Popov and A. V. Samsonova, Biomechanics of motor activity, (in Russian). Мoscow: Academia, 2014.]

5. **Ерофеев В. И., Кажаев В. В., Семерикова Н. П.** Волны в стержнях. Дисперсия. Диссипация. Нелинейность. – М.: ФИЗМАТЛИТ, 2002. – 208 с. [V. I. Erofeev, V. V. Kazhayev and N. P. Semerikova, Waves in the rods. Dispersion. Dissipation. Nonlinearity, (in Russian). Мoscow: FIZMATLIT, 2002.].

#### **ОБ АВТОРЕ**

**НИКОНОВА Алена Игоревна**, магистрант, каф. ТК.

#### **METADATA**

**Title:** Solution of the second order differential equation for forced vibrations and construction of frequency response in the matlab mathematical modeling

**Authors:** A. I. Nikonova

#### **Affiliation:**

Ufa State Aviation Technical University (UGATU), Russia.

**Email:** gil17011995@gmail.com

**Language:** Russian.

- **Source:** Molodezhnyj Vestnik UGATU (scientific journal of Ufa State Aviation Technical University), no. 1 (20), pp. 138- 141, 2019. ISSN 2225-9309 (Print).
- **Abstract:** The article is devoted to the description of solutions of second-order differential equations and plotting frequency response using numerical solvers ode built into the Matlab mathematical modeling environment, possible numerical methods for solving ODE. Solvers such as ode23, ode45 and ode113 are considered.
- **Key words:** forced vibrations, differential equations, frequency reponse, modeling, mathematical modeling.

### **About authors:**

**NIKONOVA, Alena Igorevna.**, master student 2 year, Ufa state aviation technical University